## Anleitung Datenbereinigung DWG Dateien

## Vorgehensweise:

1. AutoCad 2000LT öffnen, in dem die Datei "FAS\_Layer&Bemaßung.dwt" über den WindowsExplorer mit einem Doppelklick geöffnet wird. Es öffnet sich das AutoCad ganz normal wie immer, jedoch sind alle relevanten Layer und Bemaßungsstile sowie der relevante Textstil darin enthalten.

Hinweis: diese Vorgehensweise ist zwingend vorzunehmen, damit die Vorlagendatei "FAS\_Layer&Bemaßung.dwt"nicht überschrieben bzw. zerstört wird.

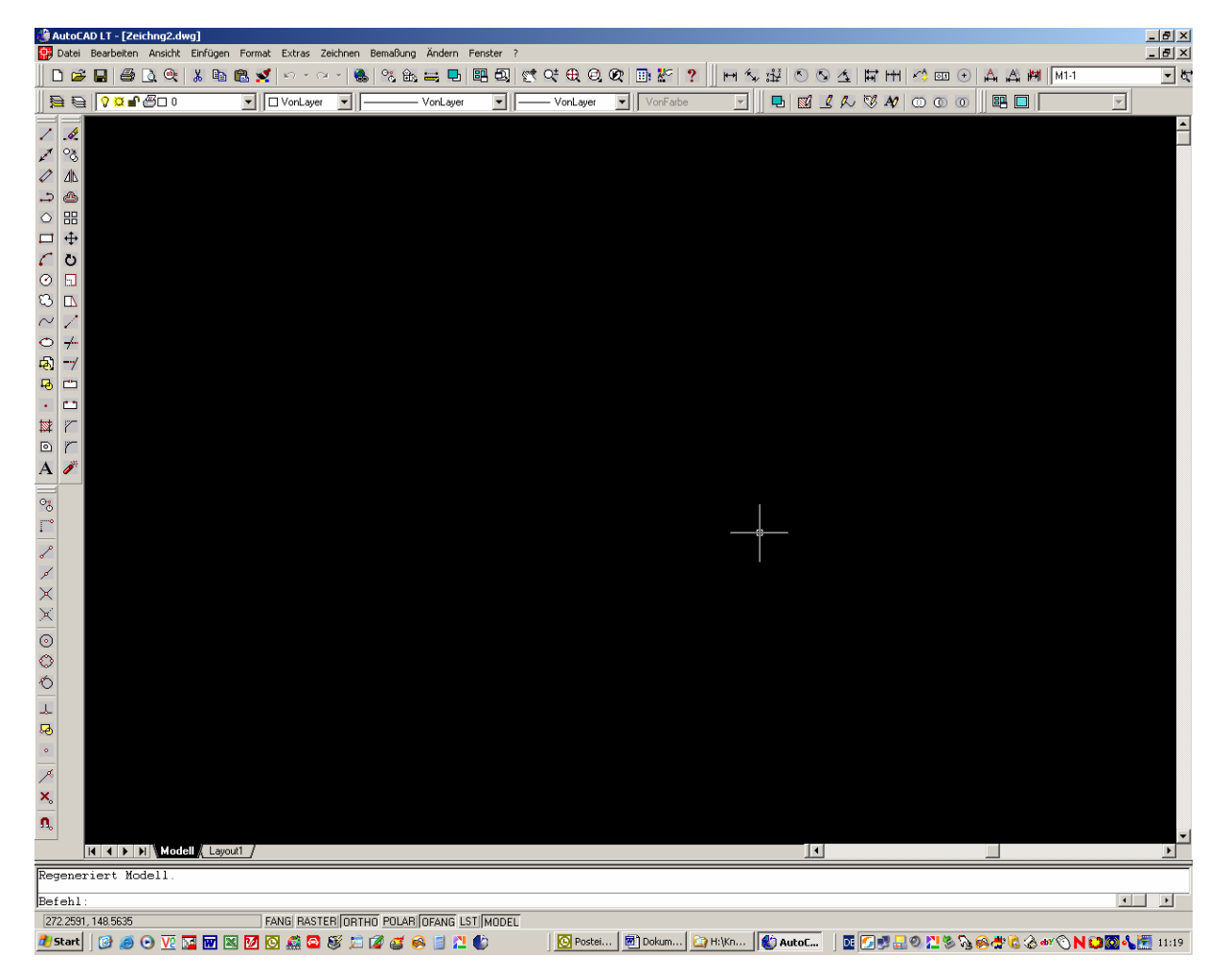

2. Nun wird über den Menüpunkt Einfügen der Befehl XRef angewählt.

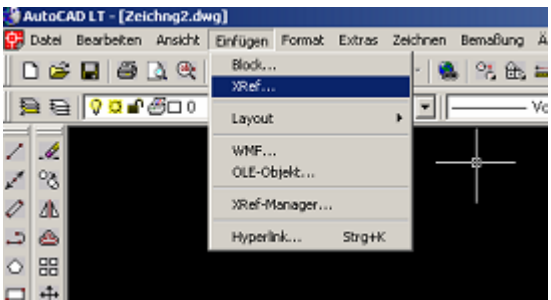

3. Über das so geöffnete Dialogfeld "Referenzdatei auswählen" wird die betroffene Datei geöffnet.

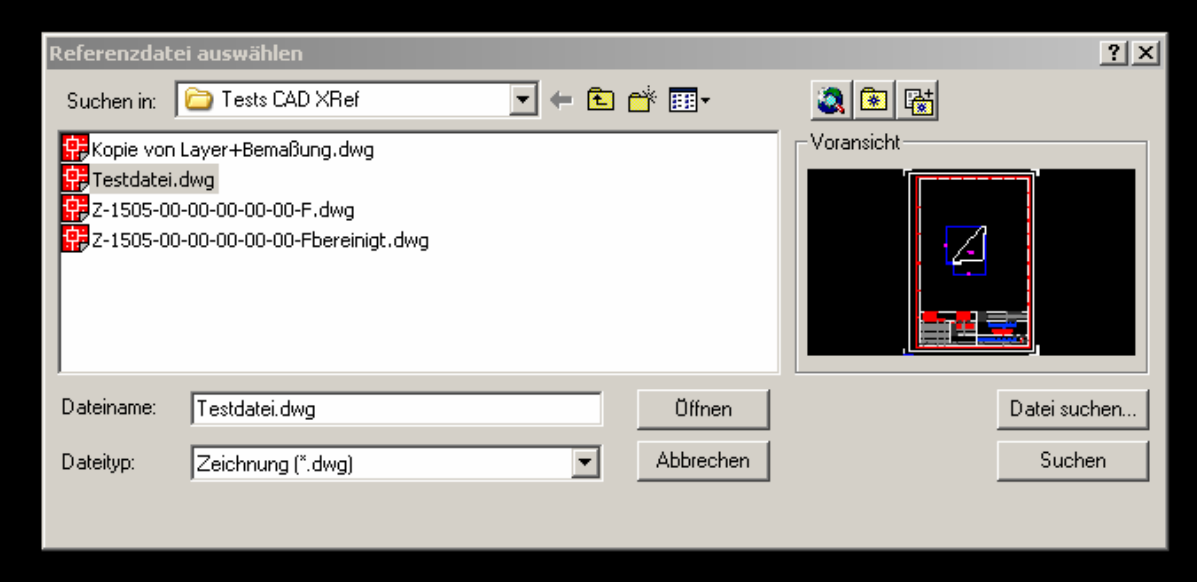

4. Nun kann über die "Externe Referenz" noch der Einfügepunkt festgelegt werden, die Zeichnung wird anschließend als XRef in die Zeichnung geladen.

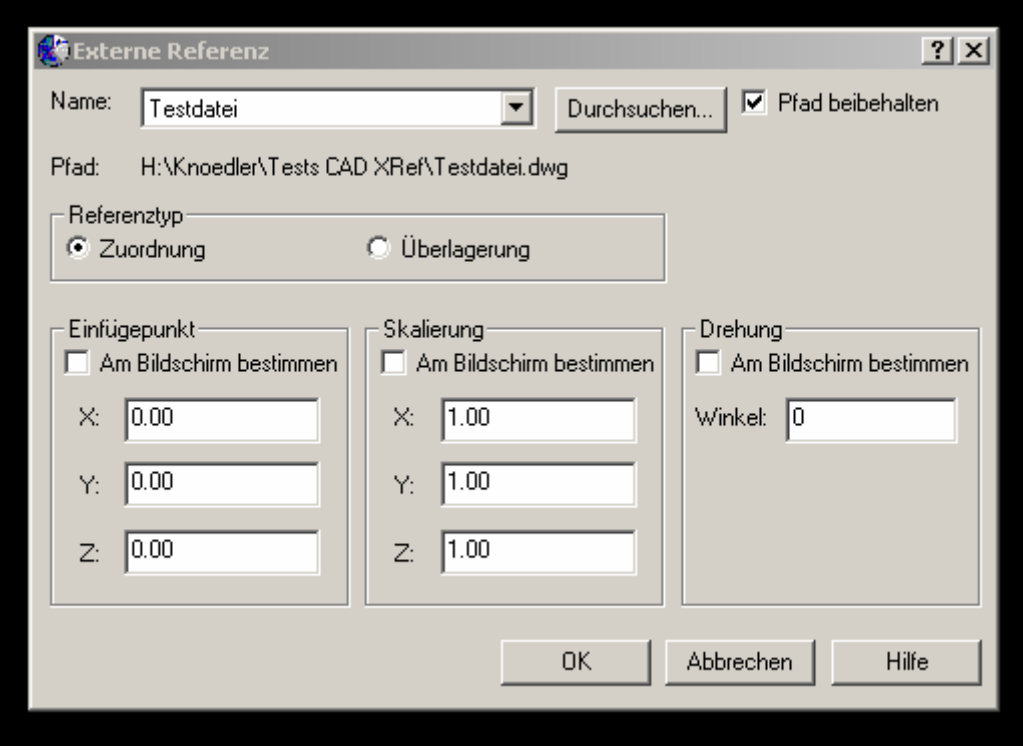

5. Durch Anklicken eines beliebigen Punktes der Zeichnung diese anwählen und nun über die rechte Maustaste den XRef-Manager starten.

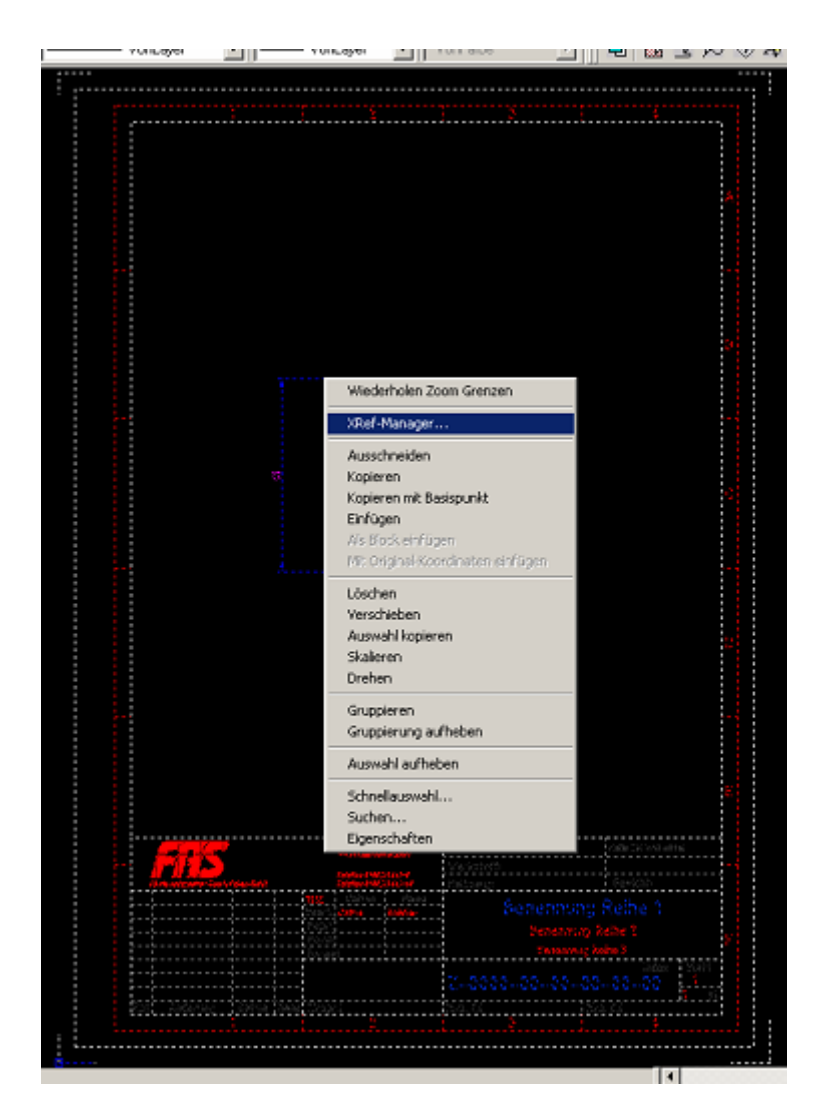

- 6. Es erscheint das Fenster "XRef-Manager". Hier wird zuerst noch einmal die Ursprüngliche Datei, sichtbar unter Referenzname, mit einem Klick markiert, danach klickt man auf den Button Binden. Es erscheint nun ein Folgefenster mit dem Namen "XRef binden" und einer Auswahl zwischen
	- **Binden**
	- Einfügen

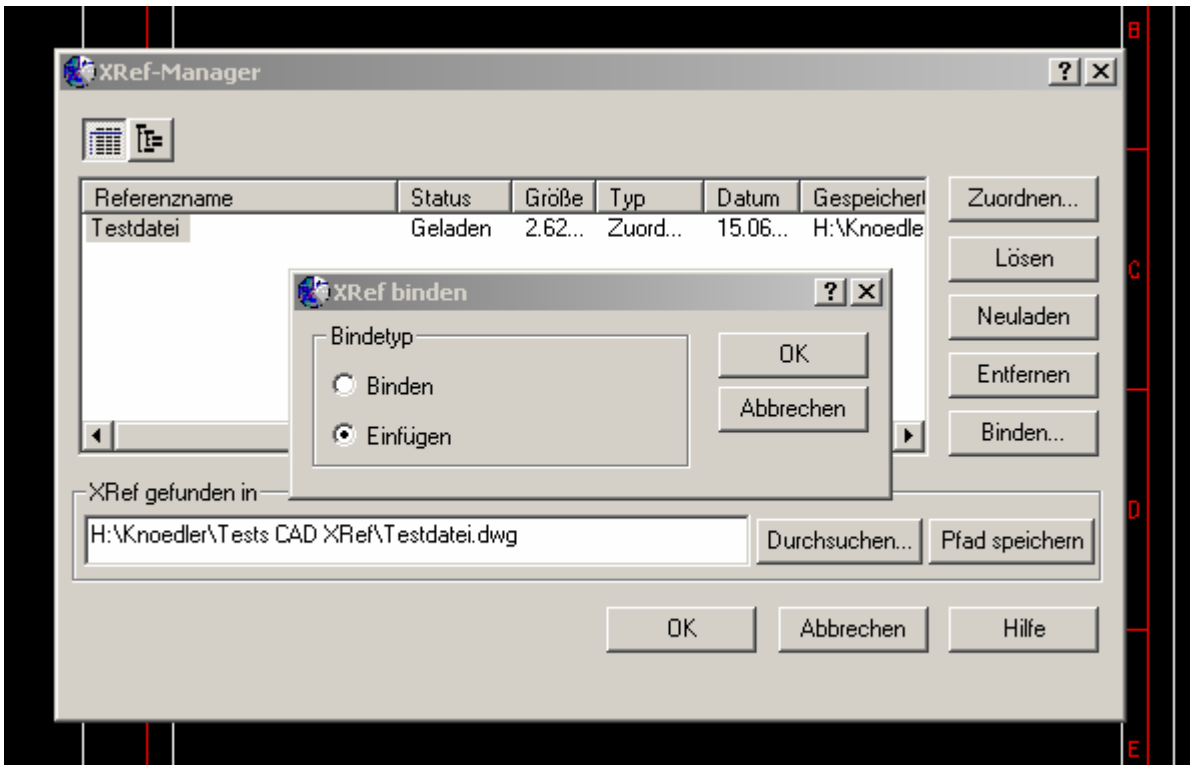

- 7. Daraufhin wird Einfügen markiert und durch OK bestätigt. Durch diesen Vorgang werden alle relevanten Informationen der Original Datei in das via XRef erzeugte Abbild gebunden, so dass letztendlich eine neue funktionierende DWG Datei erzeugt wird.
- 8. Die Information innerhalb der DWG Datei liegt nun als "Block" vor, der jetzt wie gewohnt gesprengt werden kann.
- 9. Danach muss die neue Datei über die beiden Vorgänge
	- "Datei- Dienstprogramme- Bereinigen" und
	- "Datei Dienstprogramme Prüfen"
	- bereinigt und auf Fehler geprüft werden, um das beste Ergebnis zu erreichen.
- 10. Letztenendes kann nun die Datei unter ihrem alten Namen gespeichert werden.

Generell sollte man wissen, dass sich diese Vorgehensweise ausschließlich auf den Modelbereich einer DWG Datei bezieht. Die Layoutbereiche werden nicht berücksichtigt und entfallen.